*СПбНИУ ИТМО Кафедра ВТ*

*Лабораторная работа №2 по дисциплине «Основы программной инженерии» Изучение систем версионного контроля*

> *Выполнил Широков О.И гр.2120*

*Санкт-Петербург г.2013*

### 1. Задание

Сконфигурировать в своём домашнем каталоге репозитории svn и git и загрузить в них начальную ревизию файлов с исходными кодами (в соответствии с выданным вариантом).

Воспроизвести последовательность команд для систем контроля версий syn и git. осуществляющих операции над исходным кодом, приведённые на блок-схеме.

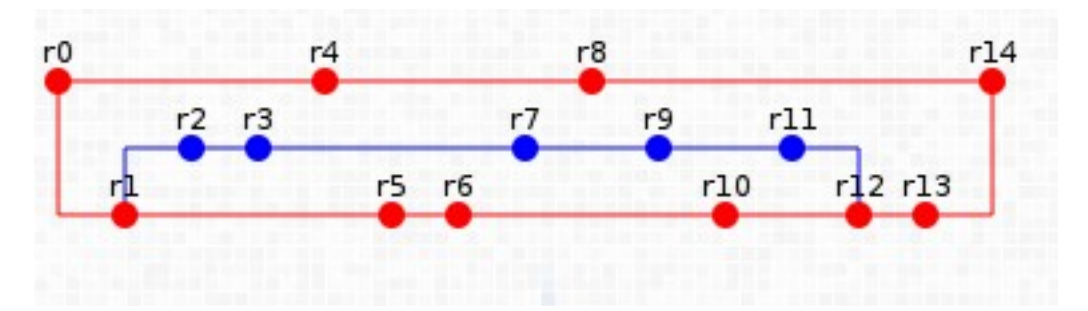

#### 2. Список команд

### **GIT**

git add - добавление файла в индекс git commit - запись изменений в репозиторий git checkout — переключение на другую ветку git merge — Слияние двух веток git branch — просмотр, создание или удаление ветки git init — инициализация репозитория

## **SVN**

svn add — Добавляет файлы в индекс

svn commit — Отправляет изменения рабочего католога в репозиторий svn сору — копирует файлы и дирректории в рабочем каталоге или репозитории svn switch — обновляет рабочий каталог на тот, куда который указывает URL svn merge — слияние двух веток svn resolved — помечает файл как разрешённый после конфликта

### 3. Последовательности комманд.

## **GIT**

git init

 $ait$  add  $*$ git commit -m "Commit0"

git br Branch1 ait co Branch1

 $ait$  add  $*$ ait commit -m "Commit1"

git co -b Branch2 git add \* git commit -m "Commit2" *git add \* git commit -m "Commit3"*

*git co master*

*git add \* git commit -m "Commit4"*

*git co Branch1 git add \* git commit -m "Commit5"*

*git add \* git commit -m "Commit6"*

*git co Branch2 git add \* git commit -m "Commit7"*

*git co master*

*git add \* git commit -m "Commit8"*

*git co Branch2*

*git add \* git commit -m "Commit9"*

*git co Branch1 git add \* git commit -m "Commit10"*

*git co Branch2*

*git add \* git commit -m "Commit11"*

*git co Branch1 git merge Branch2 git add \* git commit -m "Commit12" git add \* git commit -m "Commit13" git co master git merge Branch1 git add \* git commit -m "Commit14"*

### **SVN**

svn add \* svn commit -m "Commit0"

svn copy file:///home/oleg/PE/Lab2/svn/repo/Lab2/trunk file:///home/oleg/PE/Lab2/svn/repo/Lab2/branches/Branch1 -m="Creating branch1"

svn switch file:///home/oleg/PE/Lab2/svn/repo/Lab2/branches/Branch1 svn add \* svn commit -m "Commit1" svn copy file:///home/oleg/PE/Lab2/svn/repo/Lab2/branches/Branch1/ file:///home/oleg/PE/Lab2/svn/repo/Lab2/branches/Branch2 -m="Creating branch2" svn switch file:///home/oleg/PE/Lab2/svn/repo/Lab2/branches/Branch2 svn add \* svn commit -m "Commit2" svn add \* svn commit -m "Commit3" svn switch file:///home/oleg/PE/Lab2/svn/repo/Lab2/trunk svn add \* svn commit -m "Commit4" svn switch file:///home/oleg/PE/Lab2/svn/repo/Lab2/branches/Branch1 svn add \* svn commit -m "Commit5" svn add \* svn commit -m "Commit6" svn switch file:///home/oleg/PE/Lab2/svn/repo/Lab2/branches/Branch2 svn add \* svn commit -m "Commit7" svn switch file:///home/oleg/PE/Lab2/svn/repo/Lab2/trunk svn add \* svn commit -m "Commit8" svn switch file:///home/oleg/PE/Lab2/svn/repo/Lab2/branches/Branch2 svn add \* svn commit -m "Commit9" svn switch file:///home/oleg/PE/Lab2/svn/repo/Lab2/branches/Branch1 svn add \* svn commit -m "Commit10" svn switch file:///home/oleg/PE/Lab2/svn/repo/Lab2/branches/Branch2 svn add \* svn commit -m "Commit11" svn switch file:///home/oleg/PE/Lab2/svn/repo/Lab2/branches/Branch1 svn merge file:///home/oleg/PE/Lab2/svn/repo/Lab2/branches/Branch2 svn resolved \\* svn add \* svn commit -m "Commit12" svn add \* svn commit -m "Commit13" svn switch file:///home/oleg/PE/Lab2/svn/repo/Lab2/trunk svn merge<file:///home/oleg/PE/Lab2/svn/repo/Lab2/branches/Branch1> svn resolved \* # После разрешения конфликтов svn add \* svn commit -m "Commit14"

# **5. Выводы**

В ходе выполнения лабораторной работы были использованы и сравнены две системы контроля версий SVN и GIT. По-моему мнению, GIT имеет более логичную и продуманную архитектуру и интерфейс, нежели SVN, а так же более прост в использовании.